# **Panel de Administración en Wordpress**

En este documento se hablarán de las herramientas más importantes del panel de administración.

Para ingresar a wordpress tenemos que ingresar al siguiente link:

Para la versión español: https://www.boq-consulting.com/espanol/wp-admin/

Para la versión inglés:<https://www.boq-consulting.com/wp-admin/>

## **DASHBOARD O ESCRITORIO**

Esta pantalla le brinda una visión general rápida de todos los detalles de su sitio web de WordPress: Aquí podemos ver temas relacionados a actualizaciones, configuraciones o estadísticas de plugins. (Ver video 1, 00:05)

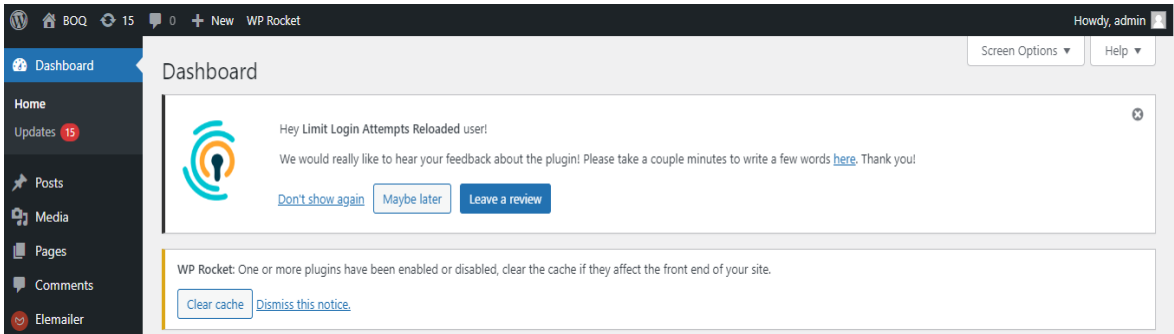

# **POST O ENTRADAS**

En la parte de post podemos publicar temas o noticias relacionados a la empresa al dar click en la parte de post nos muestra los posts que tenemos publicados y dentro de cada uno de ellos nos da opciones. Por ejemplo: editar, editar de manera rápida, eliminar, ver, duplicar y editar con elementor, también nos da la opción de limpiar cache pero esa opción no es tan relevante por el momento, esa opción lo que hace es actualizar los archivos de una manera mas optimizada, solo la oprimimos en caso de que no se reflejen los cambios. (Ver video 1, 00:29)

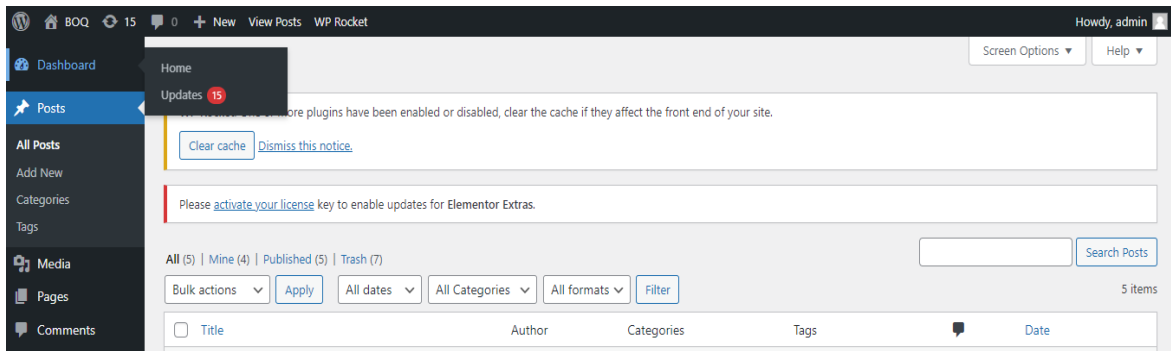

### **MEDIA**

En media podemos ver todos los archivos como imágenes, video o pdf que hemos subido, también podemos subir archivos danto click en añadir nuevo. (Ver video 1, 04:06)

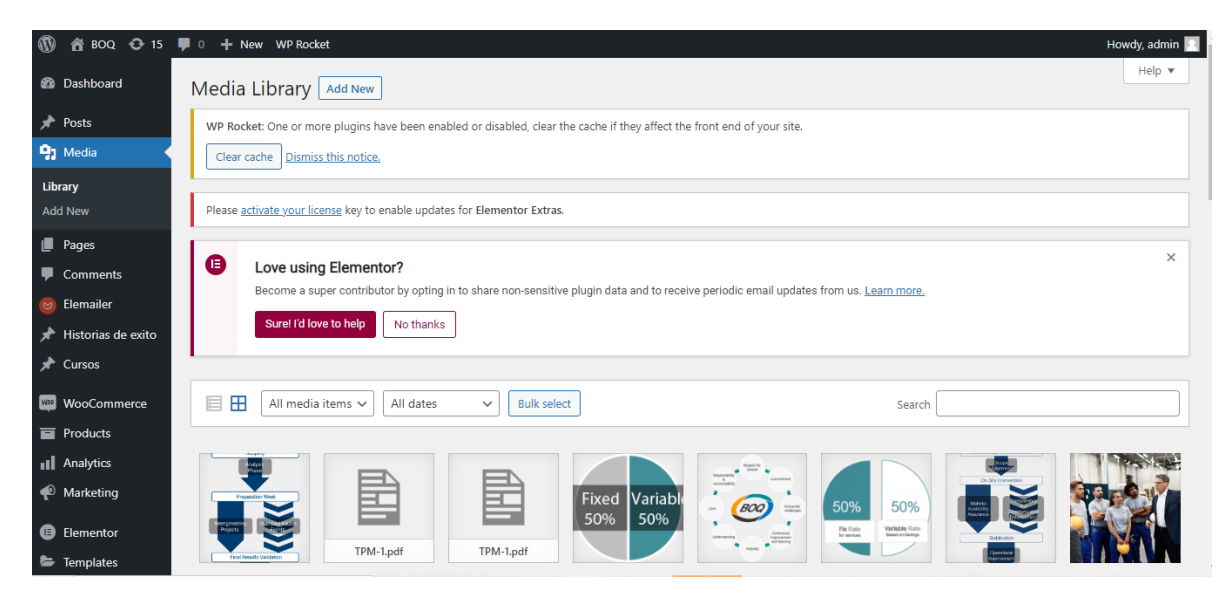

### **PAGES O PAGINAS**

Las páginas, a diferencia de las entradas, suelen utilizarse para publicar contenido estático. No se organizan de forma crónologica como las entradas, si no de forma jerárquica. Lo más frecuente es utilizar las páginas para contenidos como el contacto, servicios, sobre nosotros, etc…

En esta sección se muestra un listado de todas las páginas creadas. Al igual que en la sección de entradas puedes buscar páginas, filtrarlas por fecha o categoría, editarlas, borrarlas o ver una vista previa. (Ver video 1, 04:25)

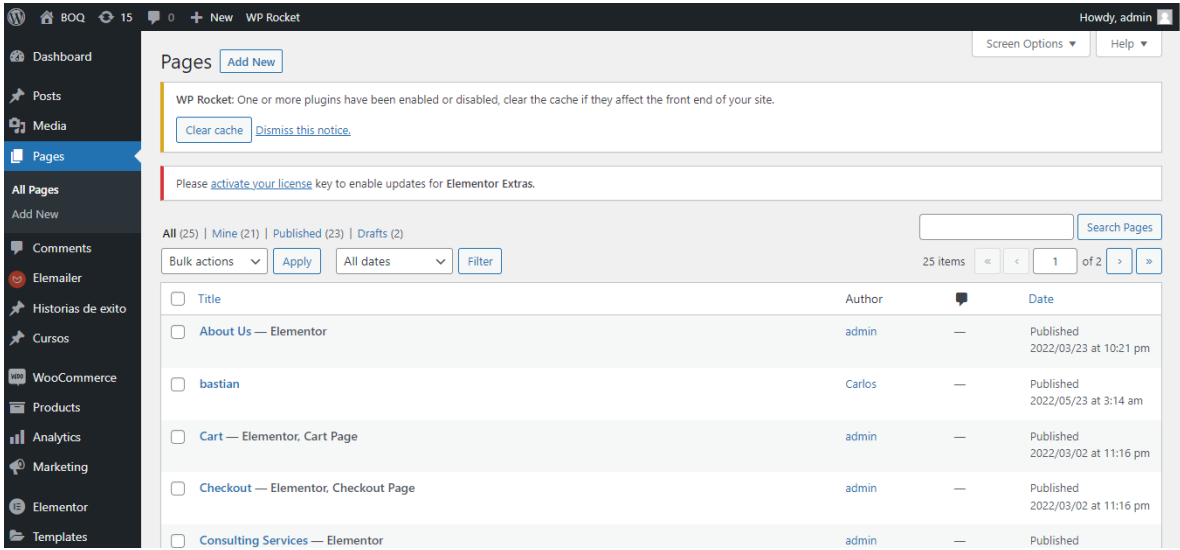

### **COMMENTS O COMENTARIOS**

En esta sección gestionaremos los comentarios de los usuarios en la web. Los comentarios se activan en la parte de ajustes. Los usuarios que lo visiten podrán dejar comentarios en los artículos o páginas. Desde aquí se podrá tener un control sobre ellos y aprobarlos, borrarlos o marcarlos como spam. Cuando la web empiece a tener tráfico será importante ver cómo controlar el spam. (Ver video 2, 00:00)

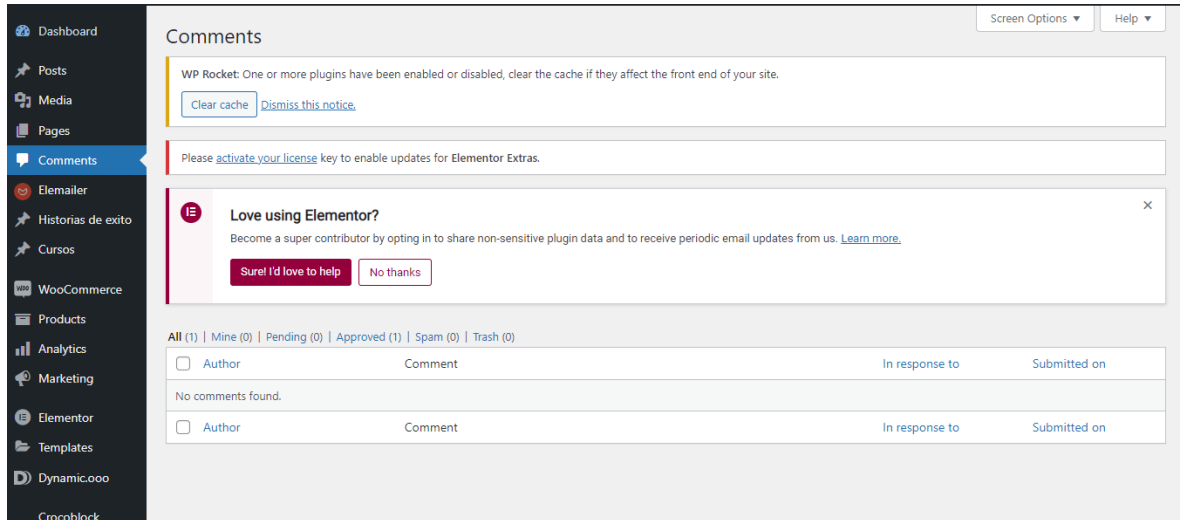

## **ELEMAILER**

Elemailer nos permite personalizar el formato de envió de correos (Ver video 2, 00:18)

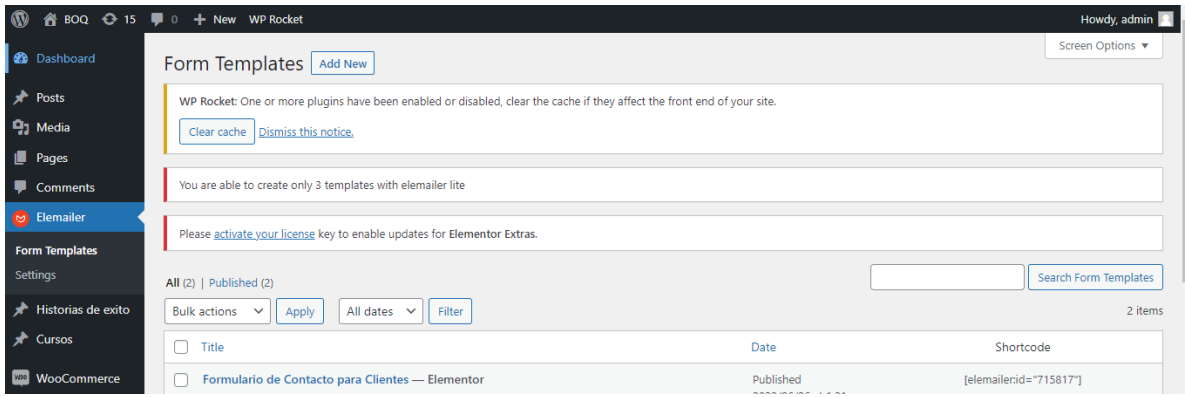

# **HISTORIAS DE ÉXITO**

En historias de éxito podemos crear, editar y borrar las historias de éxito (La forma de usarlo estará descripta en otro video)

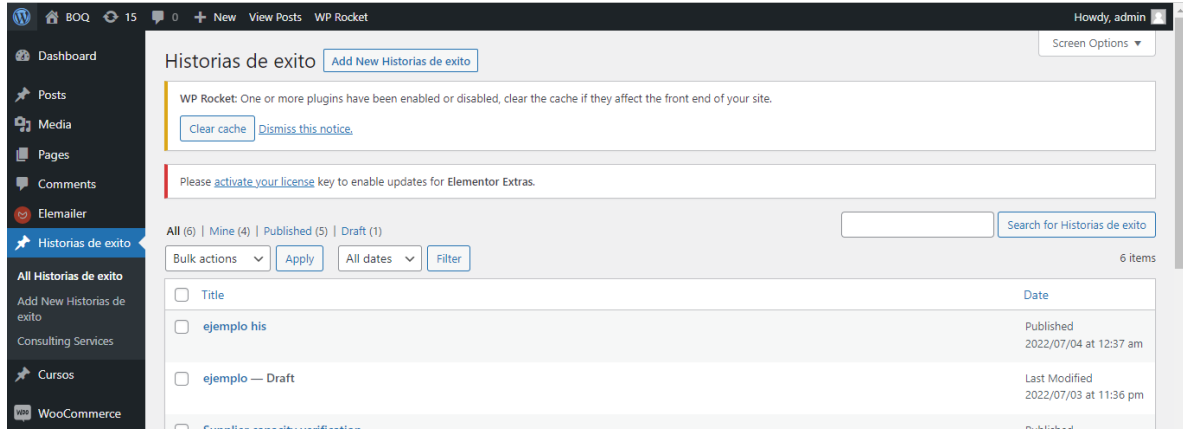

## **CURSOS**

En cursos podemos crear, editar y borrar las historias de éxito (La forma de usarlo estará descripta en otro video)

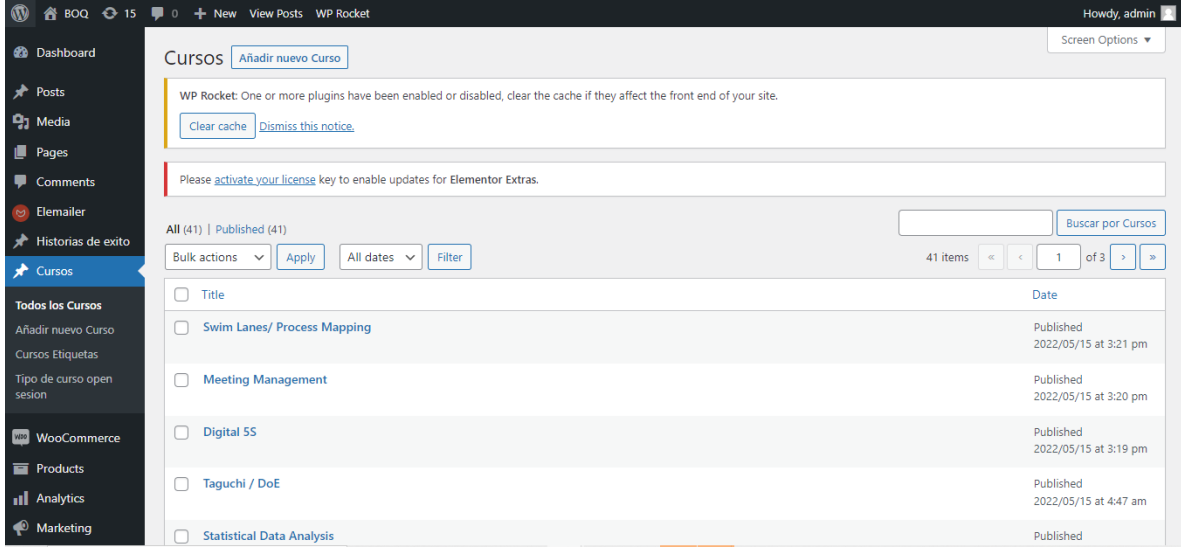

### **WOOCOMMERCE**

WooCommerce es un plugin de WordPress que permite la creación de tiendas virtuales. Desde woocommerce gestionaremos la parte de sesiones abiertas (Ver video 2, 02:04). En otros videos se mostrarán algunos elementos más importantes de woocomerce.

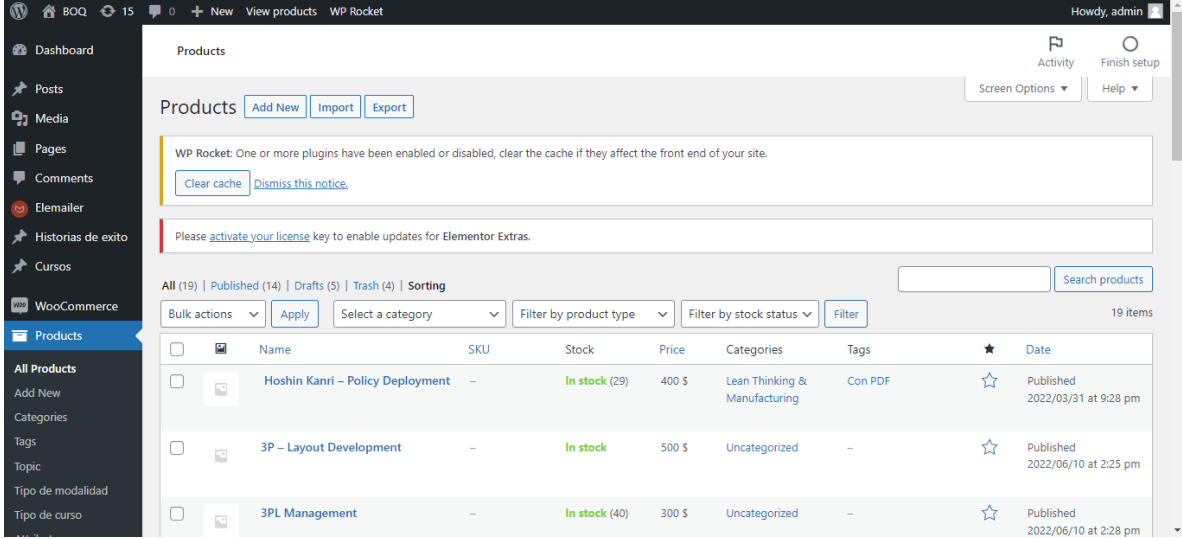

#### **ELEMENTOR**

Elementor es un plugin que nos permite crear y editar contenidos para páginas y post en wordpress. (Ver video 2, 02:50). Para ver la parte de editar con elementor se mostrará en otro video)

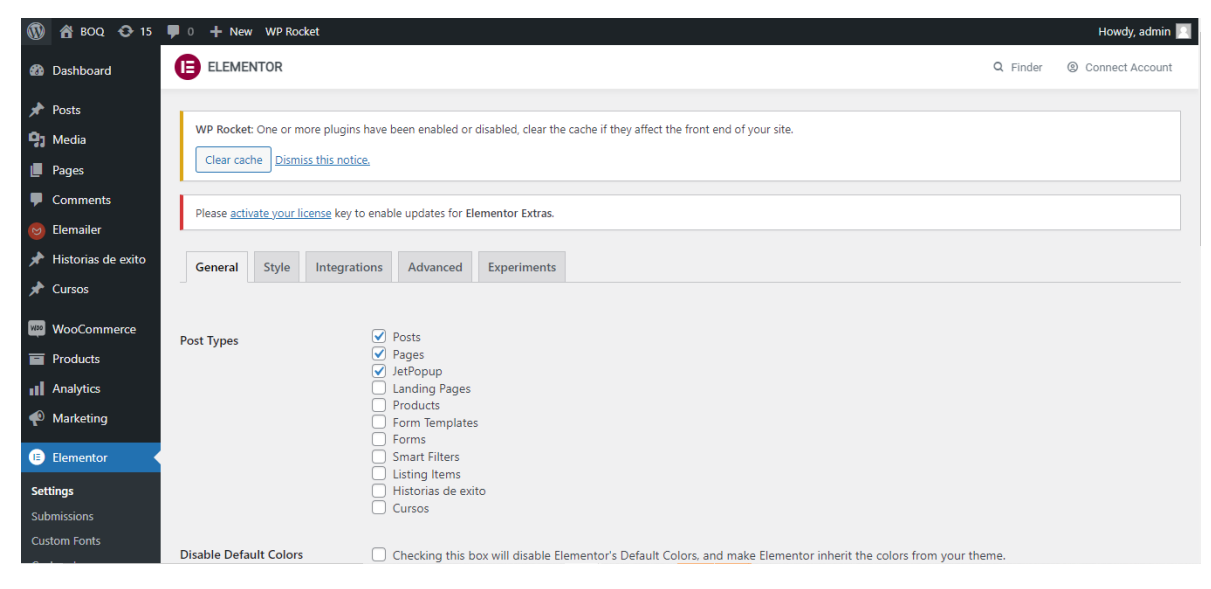

## **TEMPLATES O PLANTILLAS**

En la sesión de plantillas nos permite crear sesiones que podemos mandar llamar en alguna parte de nuestra página. Las plantillas comúnmente se utilizan cuando un widget de elementor lo requiere, un widget son los elementos que elementor nos muestra al editar por ejemplo las imágenes, texto, botones, etc (Ver video 2, 03:08).

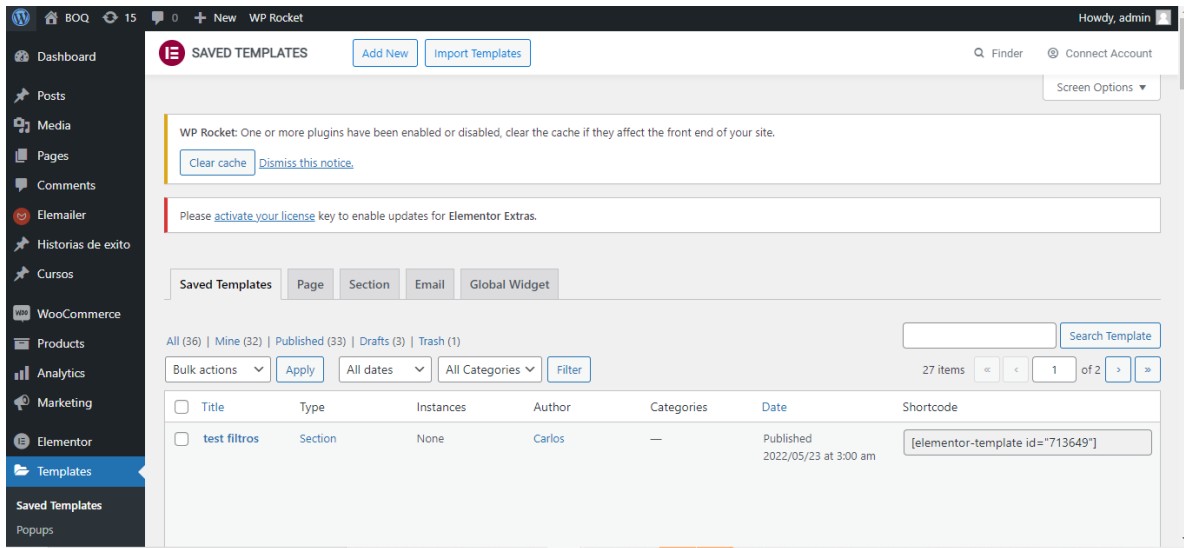

# **Dynamic**

El plugin de Dynamic permite trabajar elementos dinámicos implementando código. (Ver video 2, 03:37)

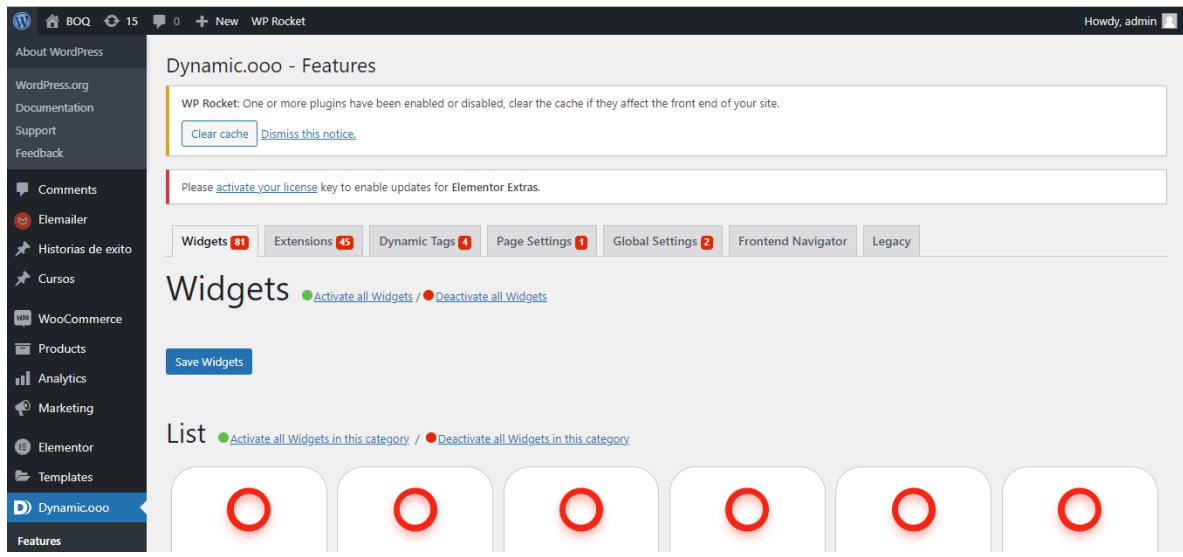

## **Crocoblock**

Crocoblock es un plugin que permite trabajar al igual que Dynamic elementos dinámicos implementando código. (Ver video 2, 04:00)

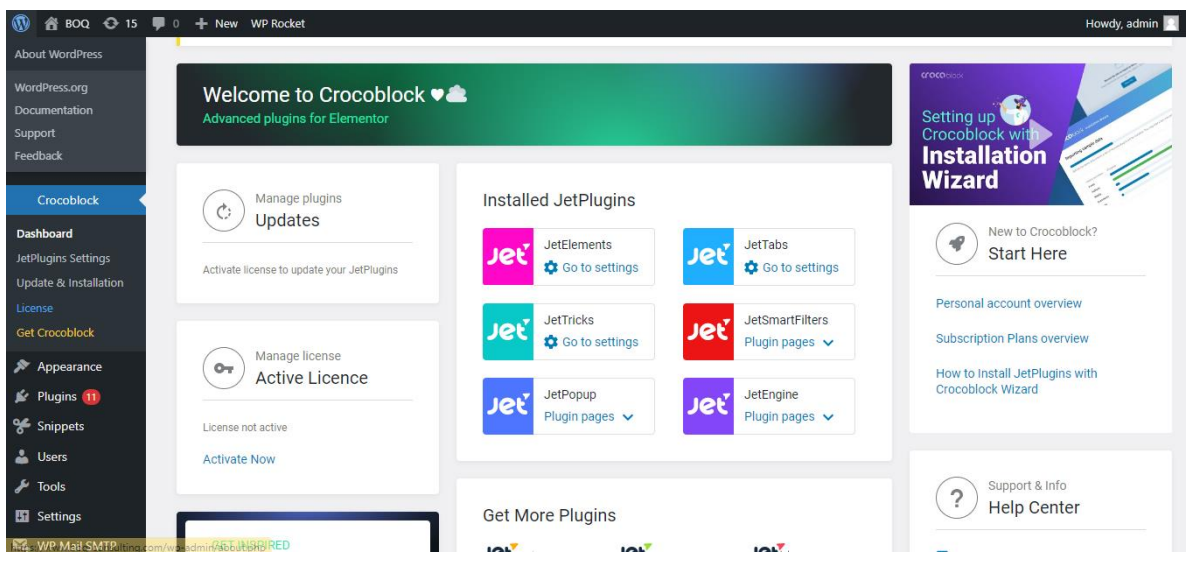

# **APPEARACE O APARIENCIA**

Desde esta sección se podrá instalar, editar y borrar nuevos temas, crear, modificar o borrar menús o widgets e incluso modificar el código fuente del tema desde el editor. ( Ver video 2, 04:14)

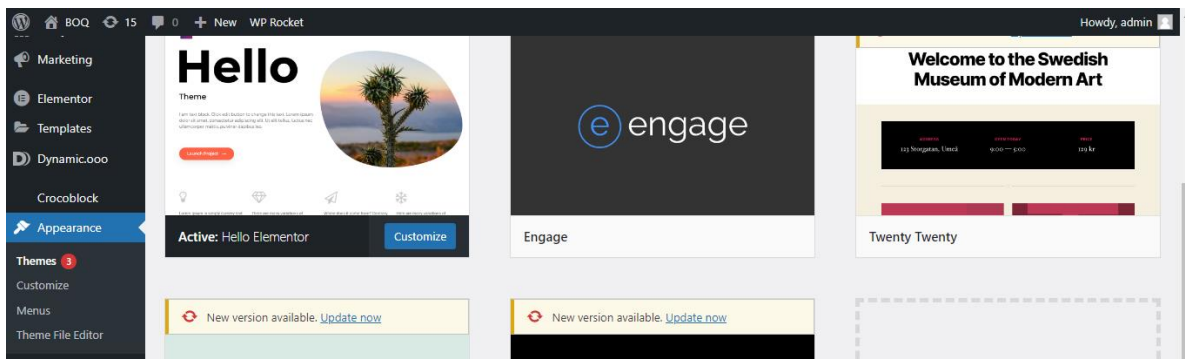

#### **PLUGINS**

Un plugin es un pequeño programa o fragmento de código que amplía las funcionalidades de WordPress. (Ver video 2, 04:49)

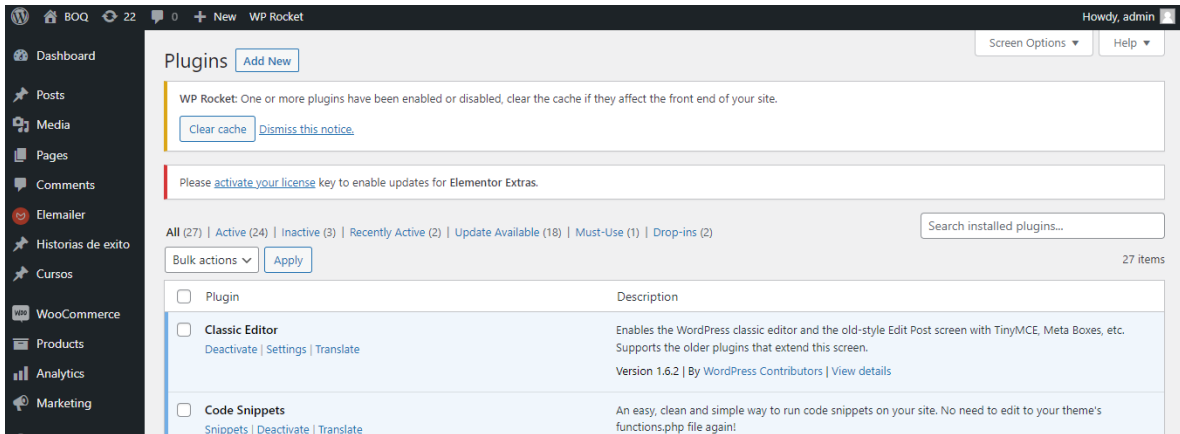

### **SNIPPETS**

Es un plugin que nos permite introducir código php. (Ver video 2, 05:14)

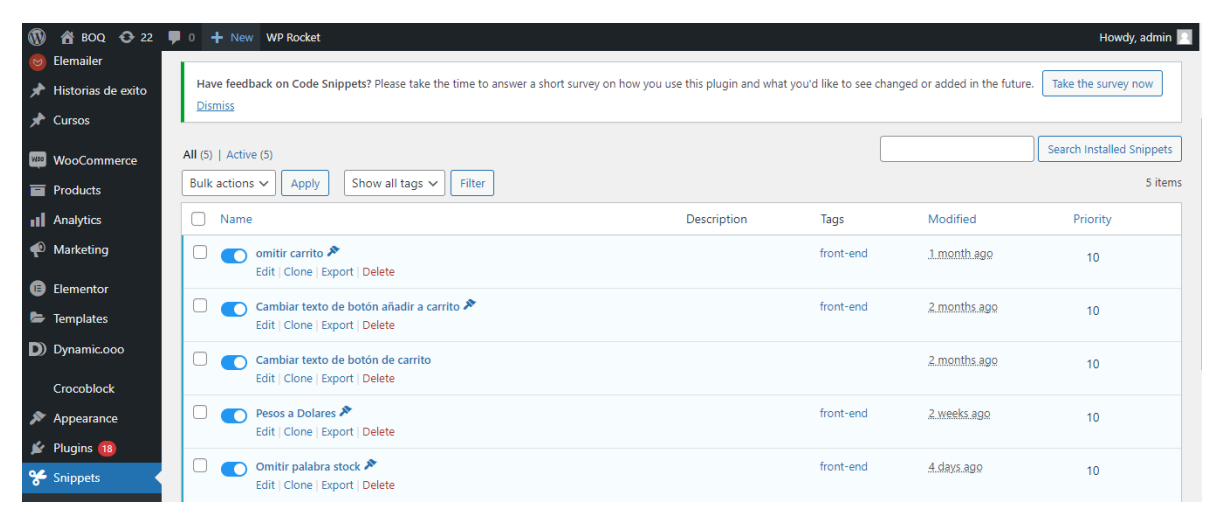

## **USERS O USUARIOS**

Los usuarios en WordPress son un tema recurrente. Cuando alguien necesita crear un nuevo usuario, se encuentra con que hay varios tipos de usuarios entre los que elegir y no siempre tenemos claro que permisos otorga cada uno. A continuación, tipos de usuario:

Suscriptor: Es el usuario que puede acceder a contenidos privados o solo para suscriptores.

Colaborador: Este usuario puede escribir nuevos artículos y editarlos, pero no los puede publicar directamente, necesita que un administrador los apruebe.

Autor: Exactamente igual que un colaborador, pero no necesita aprobación para publicar sus artículos. Puede publicar directamente.

Editor: Este vendría a ser como el Redactor Jefe. Puede crear artículos y editarlos, suyos como de los demás usuarios. No puede acceder a la configuración de wordpress.

Administrador: Tiene acceso a todo

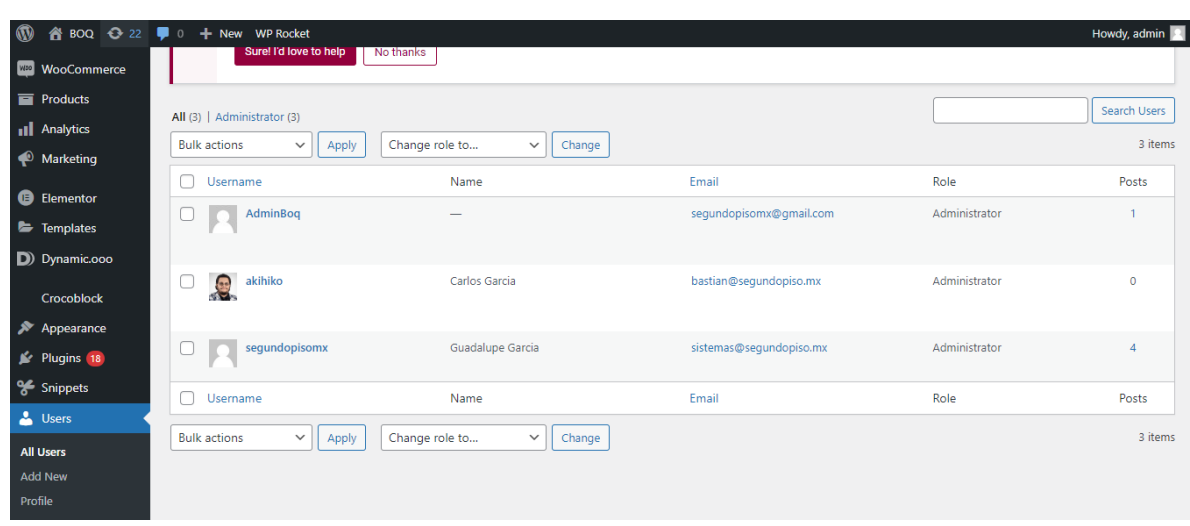

(Ver video 2, 05:30)

# **TOOLS O HERRAMIENTAS**

Una de las herramientas más importantes son la parte de importar y exportar contenido

Importar: Permite importar por ejemplo entradas, comentarios y usuarios de un blog de Blogger o de otra instalación de wordpress.

Exportar: Del mismo modo que el apartado anterior, con esta herramienta se puede exportar el contenido del sitio en un archivo XML. Te permite exportar las entradas, las páginas o las dos. (Ver video 3, 00:22)

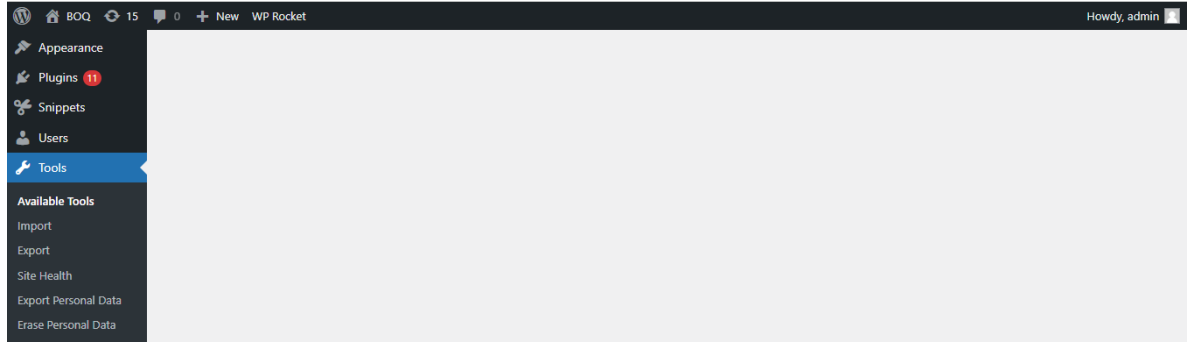

### **SETTINGS O AJUSTES**

Este apartado permite configurar algunos aspectos básicos de la instalación de WordPress. También nos aparecerá la configuración de otros plugins. (Ver video 3, 00:30)

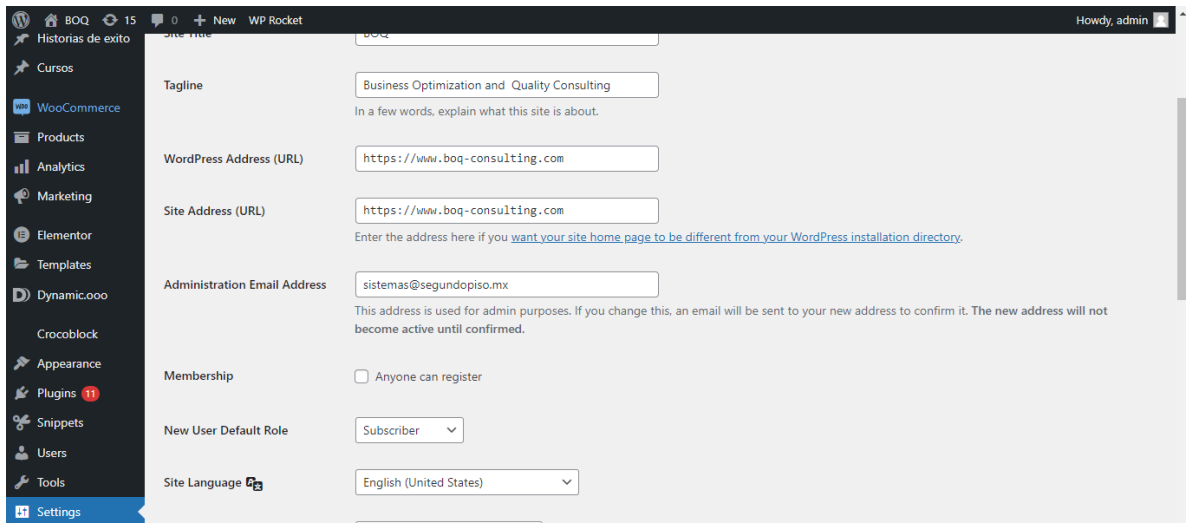

# **WP MAIL SMTP**

WP Mail SMTP es un plugin que nos permite el enviar y recibir correos en caso de que el servidor presente problemas (Ver video 3, 01:39)

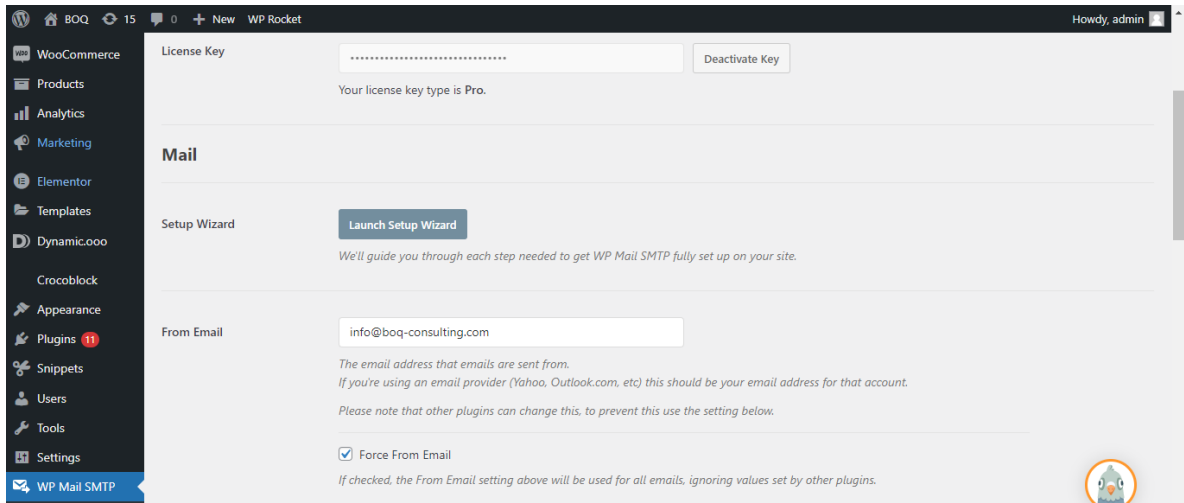

### **PLUGIN DE JET**

Los plugins de Jet son plugins que se utilizan para colocar contenido dinámico y al igual que otros plugins esto implica colocar un poco de código (Ver video 3, 01:53)

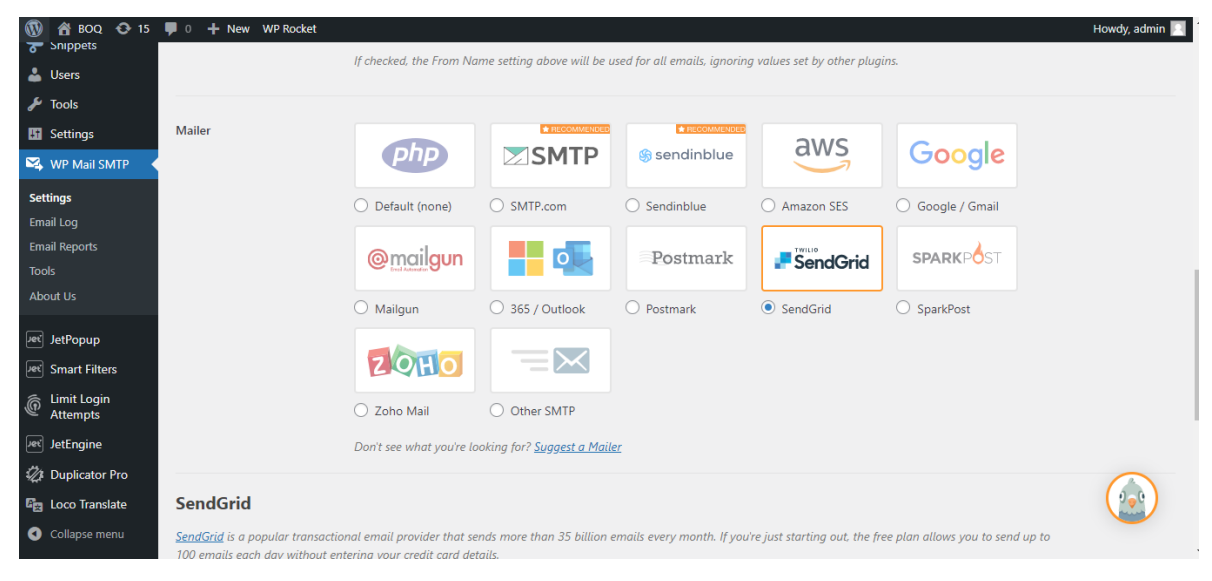

# **LIMIT LOGIN ATTEMPTS**

Limit login attempts es un plugin que nos indica cuando otro usuario quiere ingresar a el panel de administración desde una ip distinta (Ver video 3, 02:11)

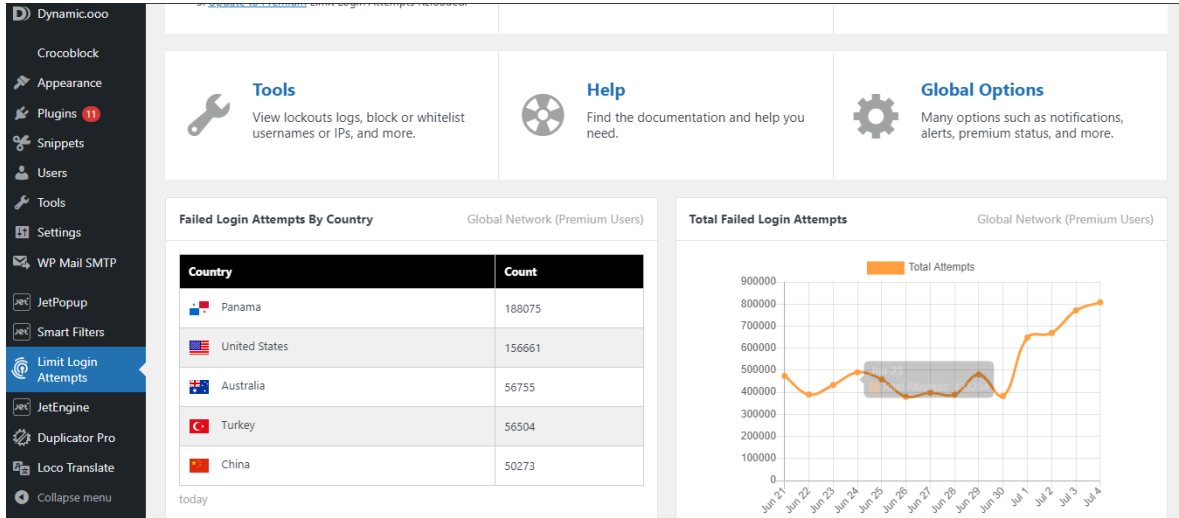

# **DUPLICATOR PRO**

Es un plugin que nos permite generar copias de seguridad (Ver video 3, 02:11)

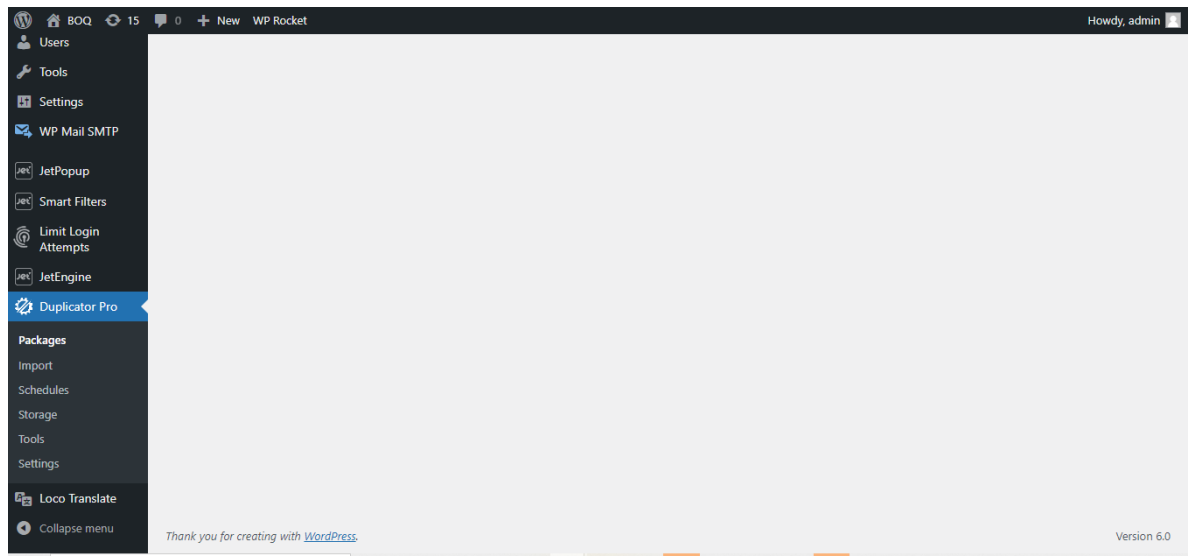

# **LOCO TRANSLATE**

Loco translate, nos permite traducir textos que se encuentran en otro idioma.

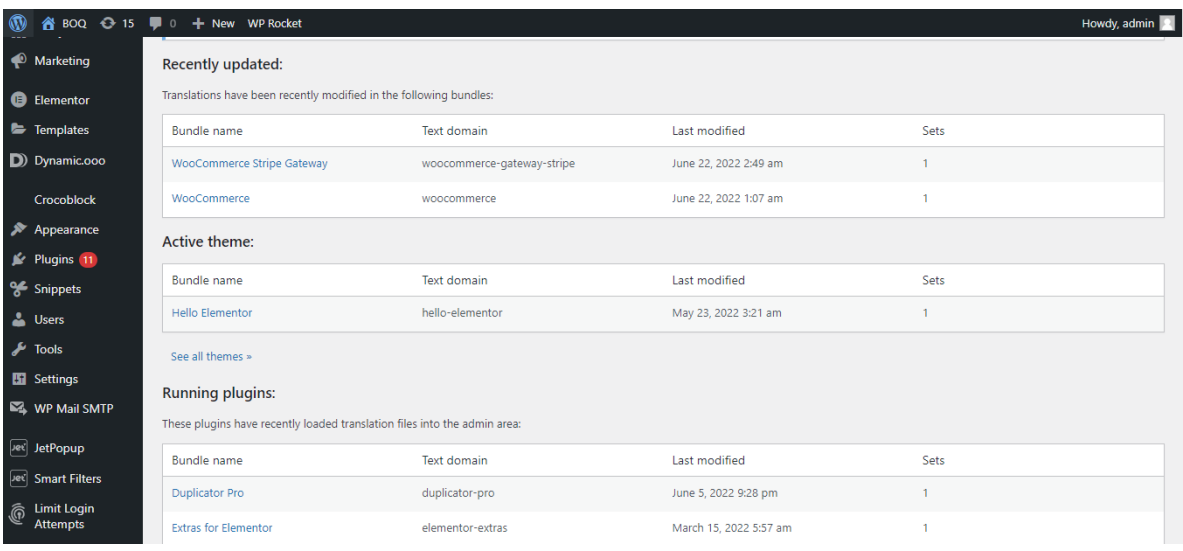